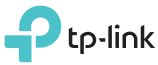

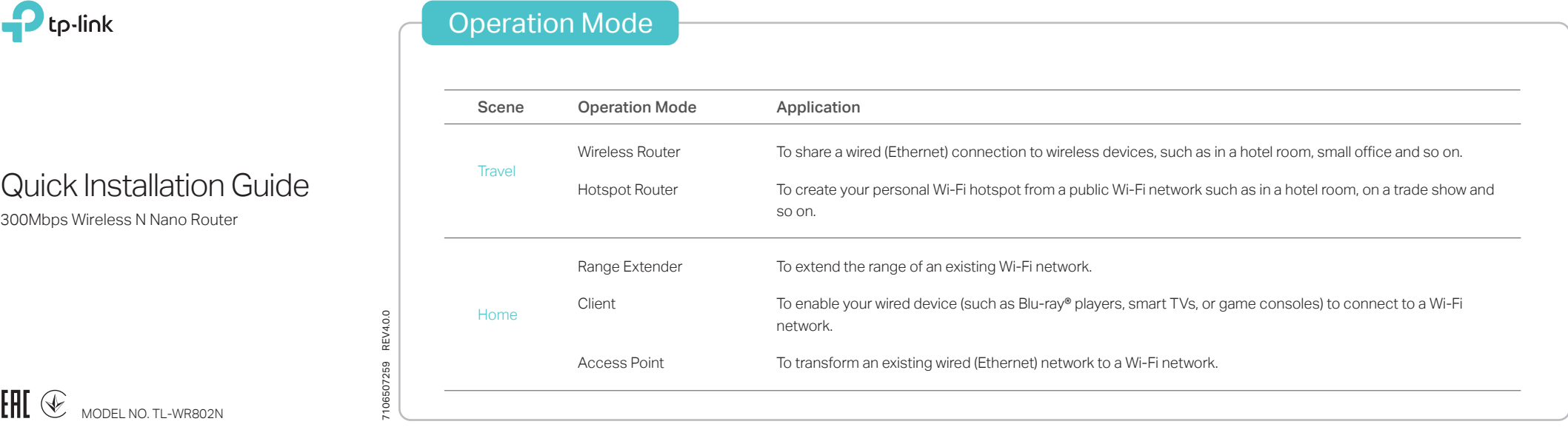

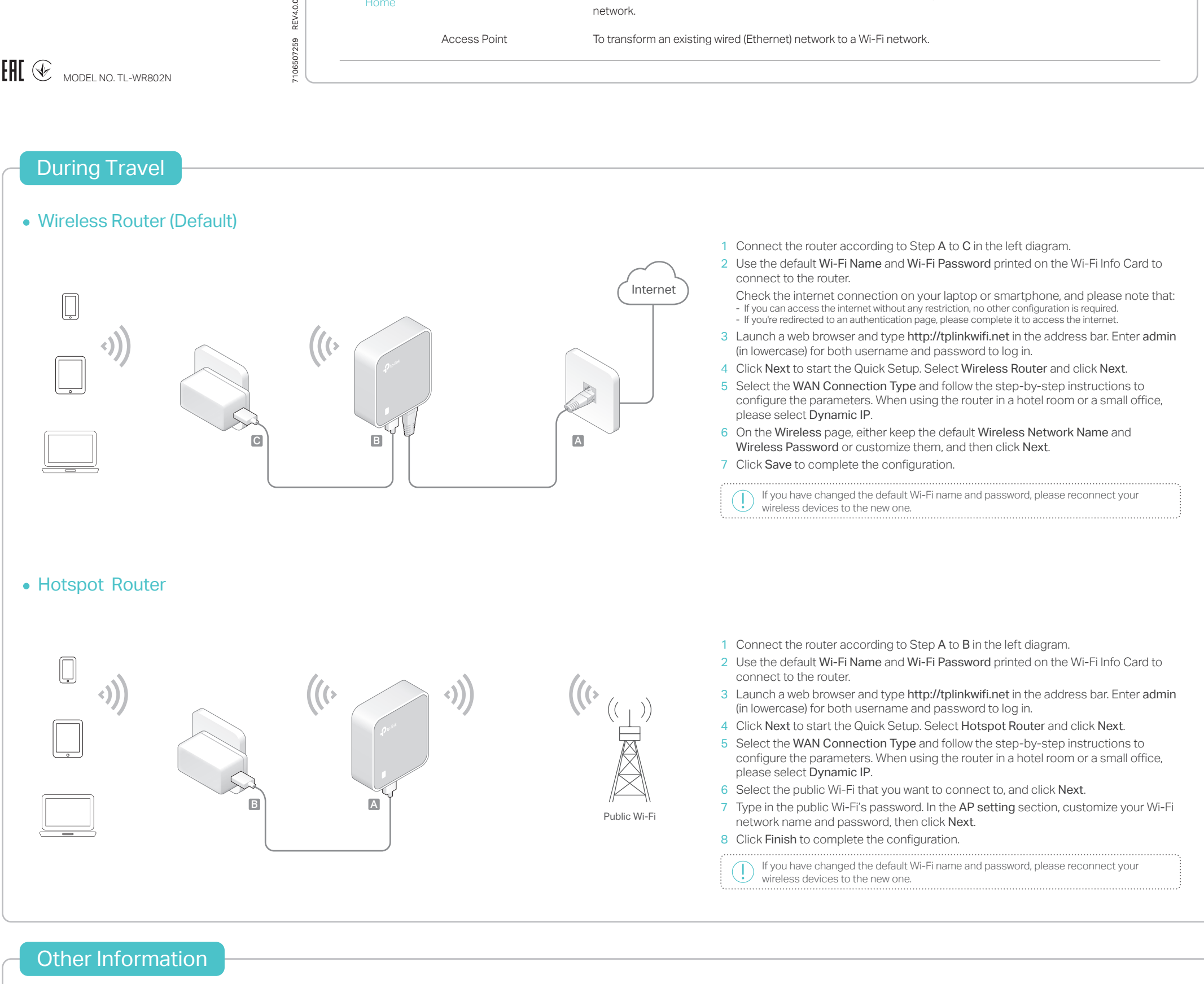

## 300Mbps TL-WR802N

LED

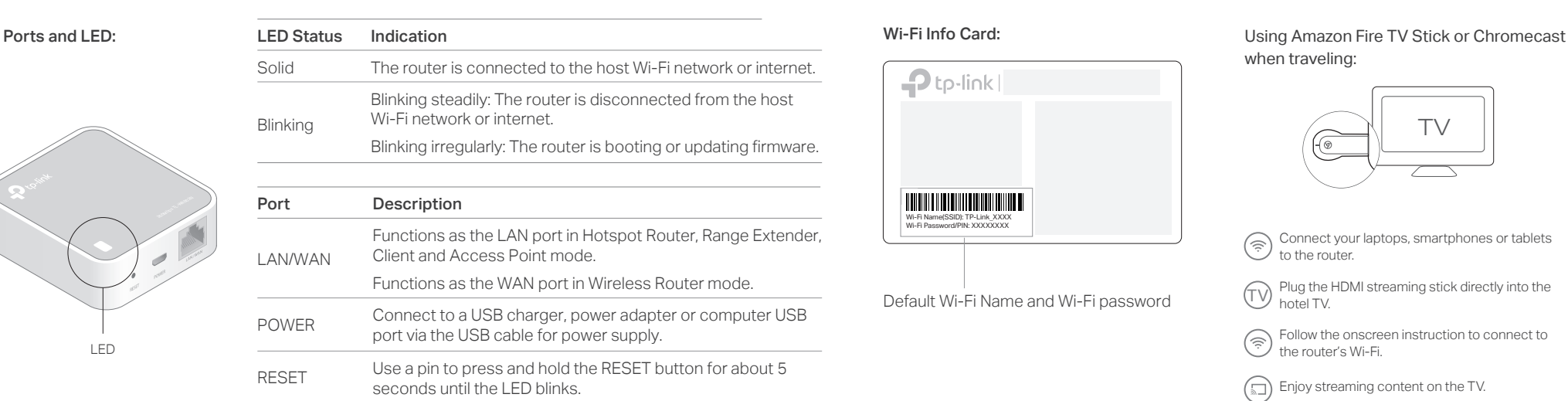

## Wi-Fi Info Card:

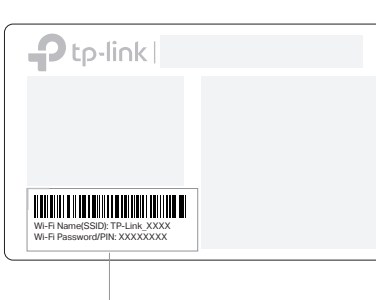

Default Wi-Fi Name and Wi-Fi password

when traveling:  $\mathbf{R}$ 

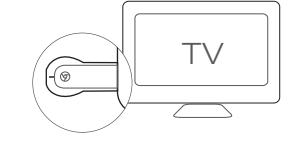

Connect your laptops, smartphones or tablets  $\circled{?}$  to the router.

Plug the HDMI streaming stick directly into the  $\cup$  hotel TV.

Follow the onscreen instruction to connect to  $\circled{?}$  Follow the conduction

Enjoy streaming content on the TV.

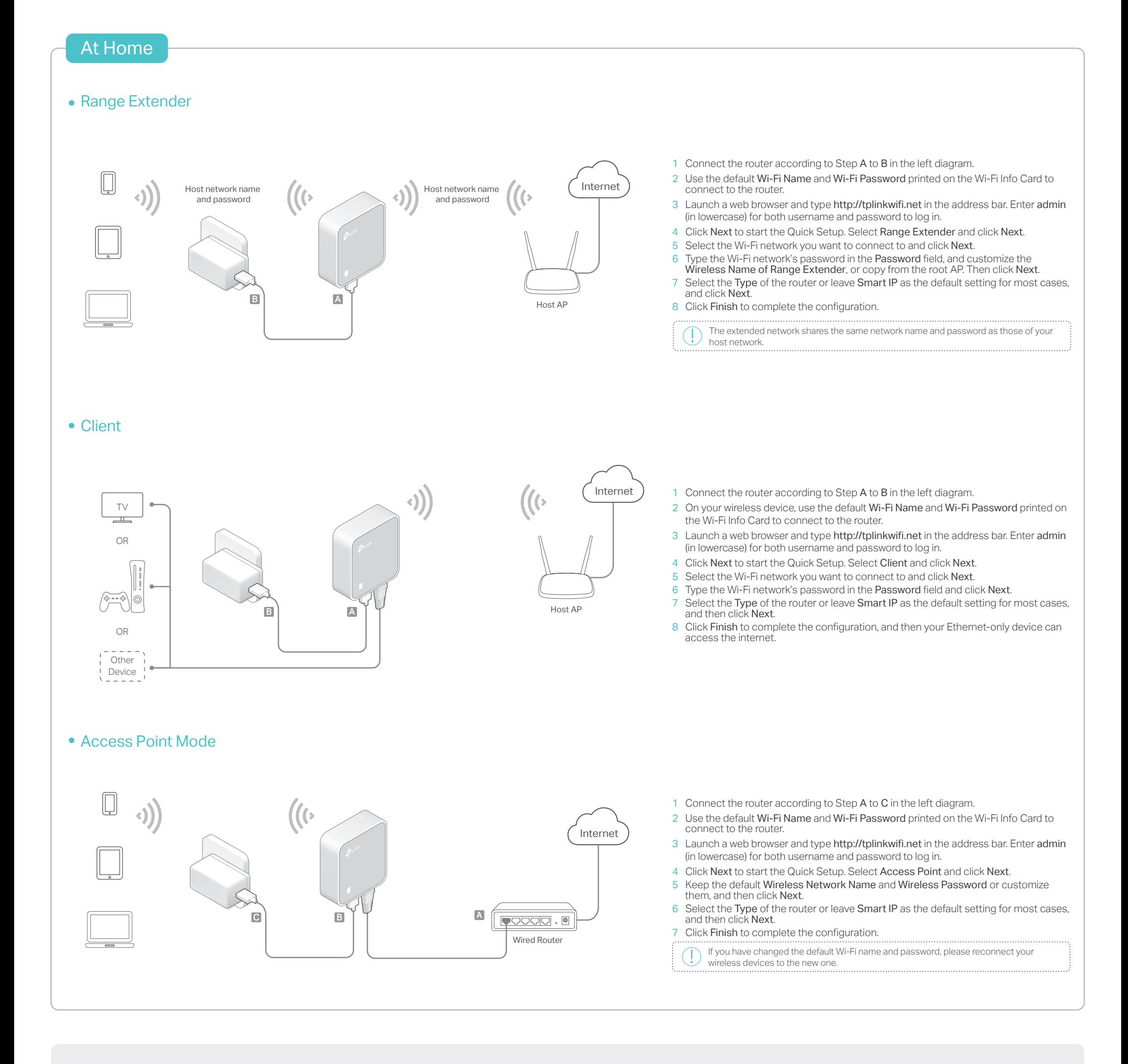

## Frequently Asked Questions (FAQ)

- Q1. What should I do if I cannot access the internet?
	- If using a cable modem, unplug the Ethernet cable and reboot the modem. Wait until its LED is on and stable, and then reconnect the Ethernet cable to the modem.
	- If you're in a hotel room or on a trade show, the internet may be limited and requires that you authenticate for the service or purchase the internet access.
	- If your internet access is still unavailable, contact TP-Link Technical Support. Q4. What should I do if I forget my Wi-Fi password?

## Q2. How do I restore the router to its factory default settings?

• With the router powered on, use a pin to press and hold the RESET button for about 5 seconds until the LED blinks.

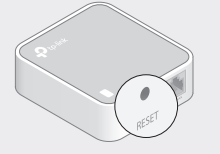

Upon resetting, all previous configuration will be cleared, and the router will reset to the default Wireless Router Mode.

- Q3. What should I do if I forget my web management password?
	- Refer to FAQ > Q2 to reset the router, and then use the default admin (all lowercase) for both username and password to log in.
- - If you have not changed the default Wi-Fi Password, it can be found on the Wi-Fi Info Card.
- Connect a computer to the router via an Ethernet cable. Log in to the web management page, and go to Wireless > Wireless Security to retrieve or reset your Wi-Fi password.
- Q5. What can I do if my wireless signal is unstable or weak? It may be caused by too much interference.
	- Set your wireless channel to a different one.
	- Choose a location with less obstacles that may block the signal between the router and the host AP. An open corridor or a spacious location is ideal.

• Move the router to a new location away from Bluetooth devices and other household electronics, such as cordless phones

microwaves, and baby monitors, to minimize signal interference. • When in Range Extender mode, the ideal location to place the router is about halfway between your host AP and the Wi-Fi dead zone. The location you choose must be within the range of your existing host network.

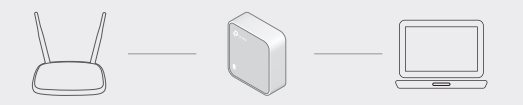

http://www.tp-link.com/support

For technical support and other information, please visit